# **Realización de medidas de laboratorio a través de internet**

Vicent Miquel Rodrigo Peñarrocha

Miguel Ferrando Bataller.

Correo electrónico: vrodrigo@dcom.upv.es

Correo electrónico: mferrand@dcom.upv.es

Departamento de Comunicaciones

Universidad Politécnica de Valencia

Camino de Vera s/n

46020 Valencia, España

#### **1 Introducción**

El desarrollo que está teniendo la educación a distancia apoyada en las nuevas tecnologías de la información está cambiando la forma de ver y entender este tipo de enseñanza.

El uso simultáneo de video, audio, dibujos y transparencias coordinados bajo un determinado formato electrónico permiten el seguimiento sencillo de las explicaciones de casi cualquier asignatura o tema.

Pero hay un aspecto que por su dificultad siempre se deja exclusivamente para la educación o entrenamiento presencial, y éste es la práctica en laboratorios.

Muchas aplicaciones para practicas en educación a distancia se basan en simulaciones: el ordenador dispone de programas que simulan las distintas actividades que se pueden hacer en el laboratorio. Esta solución es la más empleada puesto que únicamente necesita del ordenador para funcionar. Sin embargo los datos y medidas están generados por el programa. No son procedentes de una medida real. En algunos casos se denomina a esto laboratorio virtual.

Ante la simulación, surge la solución del laboratorio real, accesible a través de internet. El instrumento o equipamiento que aparece en la pantalla del ordenador, corresponde a un equipo real que en ese instante realiza las medidas que se están indicando. De esta forma los datos que en pantalla aparecen son exactamente los que el equipo ha medido.

Esta solución es la que se está implantando en el laboratorio de radiocomunicaciones del Departamento de Comunicaciones de la Universidad Politécnica de Valencia.

Se han realizado varias prácticas de laboratorio a distancia, basadas en instrumentos de medida de altas prestaciones, como analizadores de redes y osciloscopios digitales.

Los alumnos podían, desde cualquier punto conectado a la red (sala de ordenadores de la escuela, laboratorio, casa, ..), realizar la práctica de medida de las características circuitos de microondas.

Se han propuesto varias soluciones para resolver el problema de control de acceso y uso simultáneo del instrumento por varios usuarios. Las técnicas de compartición se basan en la utilización empleando multiplexación en el dominio del tiempo y control de múltiples estados de los instrumentos.

También se han propuesto soluciones para la realización de múltiples experiencias con un único montaje.

Las soluciones propuestas son de gran interés para poder tener laboratorios operativos las 24 horas del día, y accesibles remotamente desde cualquier conexión a internet. Son especialmente interesantes para optimizar los costes de inversión y funcionamiento de laboratorios de altas prestaciones.

#### **2. Laboratorios accesibles desde internet**

Para poder realizar un laboratorio accesible desde internet se necesitan instrumentos que puedan ser controlados remotamente. La forma tradicional de controlar remotamente instrumentos es empleando el bus GPIB [1][2]. Un ordenador equipado con una tarjeta GPIB y conectado al instrumento empleando un cable GPIB puede controlar todas sus funciones al igual que si se estuviese sentado frente al equipo manejando su panel frontal.

Existen programas específicamente pensados para el control de instrumentación (VEE [3], LabVIEW [4]) que incorporan directamente librerías o controladores para poder manejar la mayor parte de los instrumentos más extendidos.

El siguiente paso es, mediante un sistema cliente servidor típico de comunicaciones por internet, permitir que un programa (cliente), a través de internet, se comunique con el programa (servidor) que está en contacto directo con el instrumento a controlar. De esta forma ya se pueden transmitir órdenes en sentido cliente-servidor-instrumento, y devolver resultado de medidas en el sentido instrumento-servidor-cliente.

Dichos programas pueden realizarse en cualquier lenguaje que permita comunicación por internet y con instrumentos a través del bus GPIB. Incluso los distintos módulos pueden realizarse en diferentes lenguajes.

Últimamente, diversos fabricantes de instrumentación están incorporando a sus equipos de alto nivel un acceso a red tipo Ethernet. De esta forma permiten el acceso a los datos y el control del equipo desde cualquier lugar de la red. Un navegador con capacidad de ejecutar java suele ser lo necesario para el acceso remoto al equipo.

Junto con los programas necesarios para el control del instrumento se pueden incorporar todas aquellas informaciones en formato electrónico que faciliten al usuario su tarea: Manuales de uso, ejemplos, ayuda, notas de aplicación, etc.

#### **3. Control del acceso y uso simultáneo**

Una vez disponibles los programas necesarios para controlar remotamente un instrumento, se deberá tener en cuenta que no se le debería dar acceso a cualquier usuario, sino únicamente a aquellos que cumplan determinados requisitos: estar matriculados en la asignatura, pertenecer al grupo se trabajo, formar parte de la empresa, etc. Por ello es necesario que exista una puerta de entrada que deje pasar únicamente a los usuarios autorizados.

Además de ello, se deberá arbitrar un sistema para permitir que múltiples usuarios autorizados pueden acceder al instrumento, minimizando el riesgo de colisión.

Los sistemas para ello pueden ser diversos:

Tradicional: Al igual que en un laboratorio presencial, existen unos horarios y cada usuario debe acceder al instrumento en la franja horaria que se le haya asignado inicialmente.

Por demanda: Cuando un usuario va a necesitar utilizar el equipo, solicita reservar una franja horaria que esté libre. De esta forma, si ciertos usuarios necesitan más tiempo que otros para realizar sus tareas, el sistema es flexible para ello. Requiere un cierto grado de inteligencia en el sistema para evitar abusos por parte de ciertos usuarios que reserven muchos turnos y para garantizar que todos los usuarios disfruten de un mínimo de horas disponibles.

Aleatorio: En cuanto un usuario necesite utilizar el equipo, se conecta para utilizarlo. Este caso es conveniente cuando los usuarios no utilizan durante mucho tiempo el equipo parra sus medidas de forma que lo dejan libre rápidamente. El problema que presenta este sistema es la posible colisión entre distintos usuarios a la hora de utilizar los recursos disponibles. Esta posible colisión se puede solucionar automáticamente mediante un sistema que, si detecta que un usuario está conectado, no permita el acceso a otro. Otra forma de solucionarlo sería permitiendo que los usuarios hablasen entre sí para saber si hay alguien utilizando el equipo, cuanto tiempo queda para acabar, etc. El programa Netmeeting de Microsoft permite, mediante su herramienta conversación, que distintos usuarios puedan intercambiar información tanto escrita, como audio o video. En el laboratorio un ordenador puede permanecer con el Netmeeting esperando que alguien se conecte.

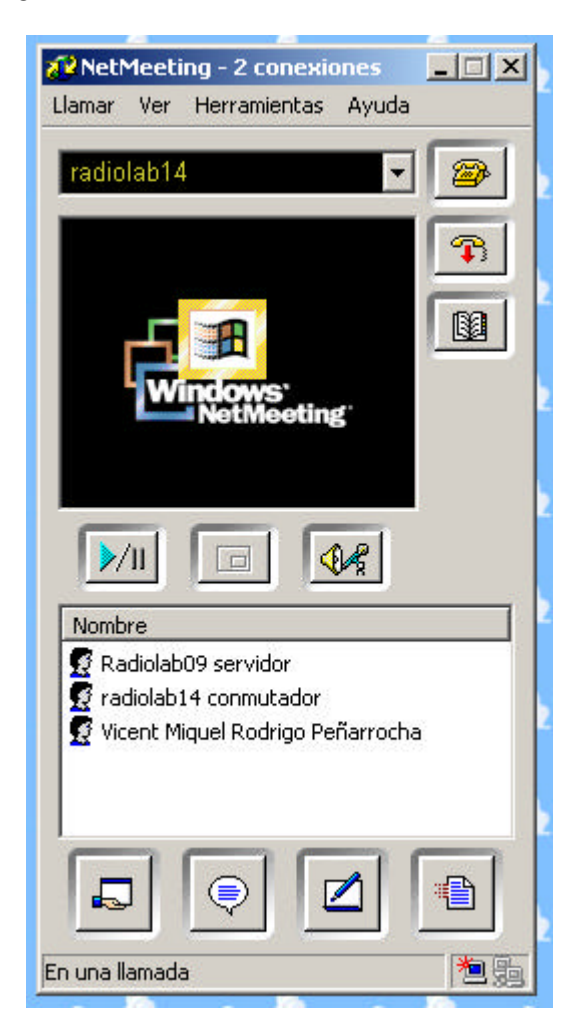

Si el usuario que se conecta al ordenador del laboratorio observa que no hay ningún otro usuario en la conversación, podrá comenzar a utilizar el instrumento sin peligro de colidir con otro usuario. Si al conectarse observa que hay otro usuario, puede utilizar la herramienta conversación para preguntar sobre el progreso de las medidas para saber cuando podrá utilizar el equipo.

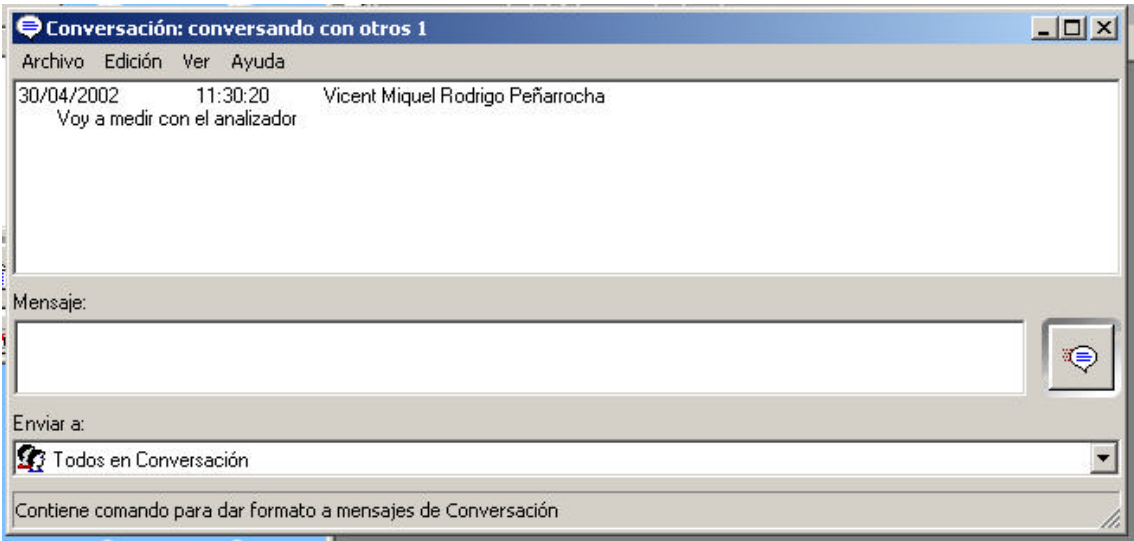

# **4. Múltiples medidas en un solo montaje**

El gran problema de las medidas a distancia es que no se puede alterar el montaje del laboratorio ya que no se está en él. Para paliar en parte este problema se pueden emplear conmutadores que permitan modificar la topología del experimento, bien en la configuración general, bien en los dispositivos bajo prueba que se pretenden medir.

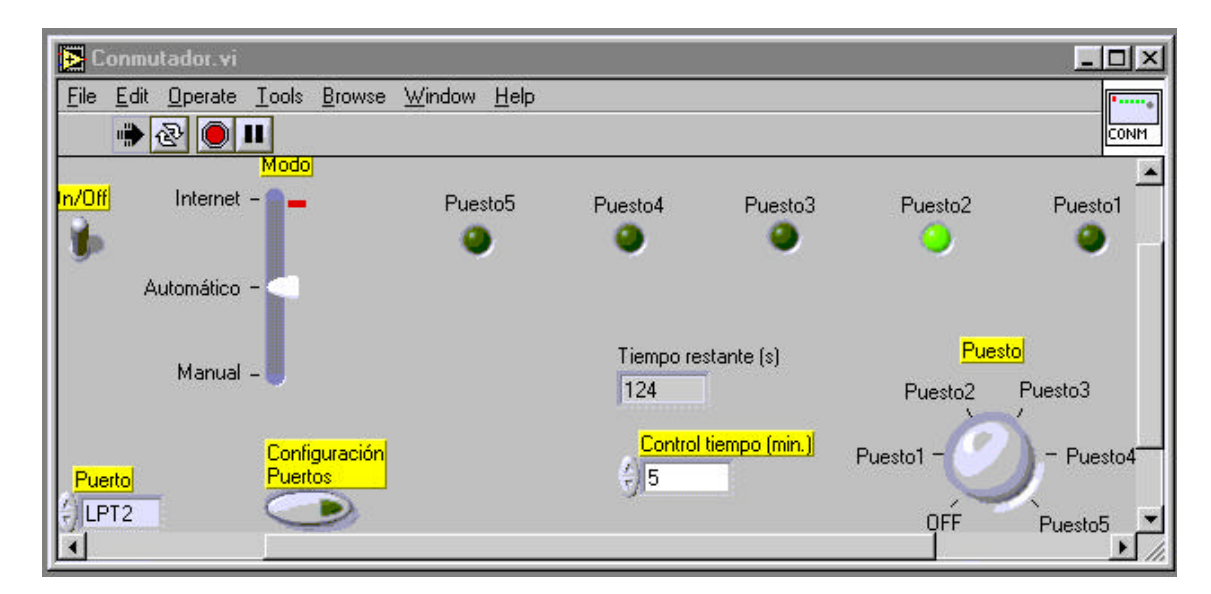

El sistema de conmutación puede ser automático (cada x minutos conmuta al siguiente acceso) o manual (el usuario puede seleccionar el acceso que desea que esté activo).

## **5. Prácticas realizadas**

El tipo de prácticas realizadas hasta el momento están basadas en el uso de un analizador de redes que permite la conexión directa y su control desde internet. En la siguiente figura se aprecia que en la pantalla del ordenador se ve una réplica de lo que es el original panel frontal del analizador de redes.

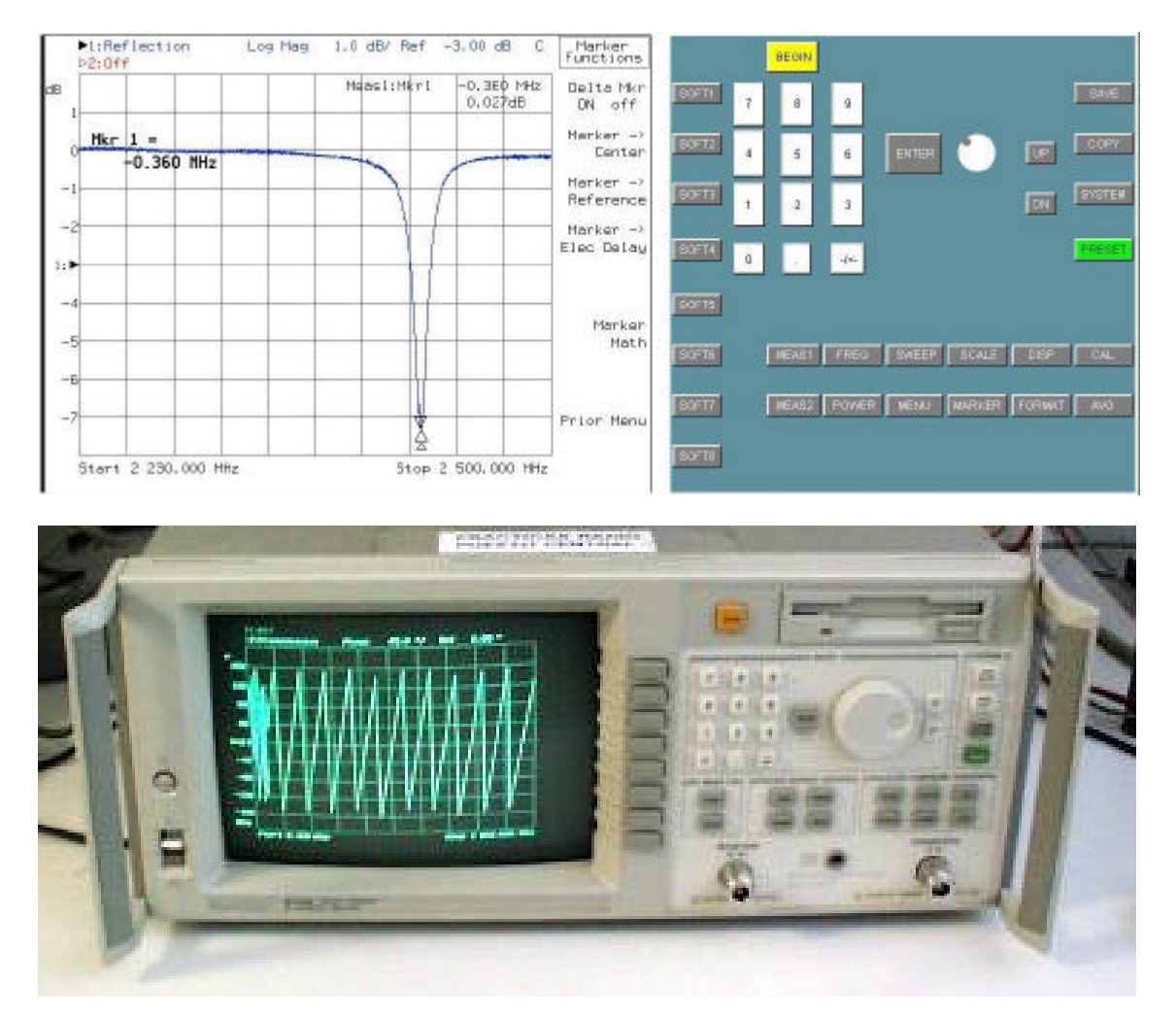

Se colocó un dispositivo bajo prueba en los accesos del analizador de forma que se pudiesen medir las características relativas a dos accesos.

El analizador ya estaba calibrado de forma que remotamente no era necesario calibrar y por tanto los resultados eran los correctos.

# **6. Opinión de los alumnos respecto a las prácticas virtuales.**

Dada la novedad que supone la realización de este tipo de prácticas a través de internet, se incluyó un cuestionario en el que los alumnos comentasen tanto datos técnicos relativos a la forma de conexión como sus opiniones respecto a esta nueva forma de trabajo de laboratorio.

La mayor parte de los encuestados se conectaron empleando un MODEM de 56 kbps con un ordenador pentium de velocidad entre 166 y 300 MHz con 64 MB de RAM. EL sistema operativo fue windows 98 y el navegador Internet Explorer 5.5. La resolución de pantalla 1024x768.

El tiempo de respuesta (tiempo transcurrido entre la pulsación de un botón y el inicio de la actualización de pantalla) fue de unos 8 s.

El horario preferido de conexión fue fines de semana a cualquier hora y tardes entre semana. La mayor parte de los usuarios no detectaron ninguna colisión (conexión simultánea de dos o más usuarios)

## **7. Referencias**

[1]ANSI/IEEE Std 488.1-1987. IEEE Standard Digital Interface for Programmable Instrumentation. The Institute of Electrical and Electronics Engineers, Inc .New York. USA. June 16, 1988.

[2]ANSI/IEEE Std 488.2-1992. IEEE Standard Codes, Formats, Protocols, and Common Commands For Use With IEEE Std 488.1-1987, IEEE Standard Digital Interface for Programmable Instrumentation. The Institute of Electrical and Electronics Engineers, Inc .New York. USA. December 28, 1992.

[3] Agilent VEE. http://www.agilent.com

[4] LabVIEW. National Instruments. http://www.ni.com

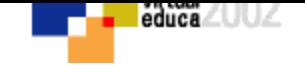

# **VOLVER AL INDICE TEMAS**